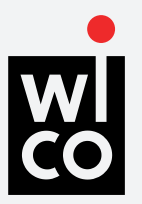

## **WICO R1**

WiCo telemetry has been designed in close co-operation with video engineers from around the globe who contributed their priceless experience to result in a user-friendly system. The main goal for developers was to make it simple, so that even inexperienced users can intuitively use the system.

The system consists of the base unit connected to the RCP/RMB and the camera unit connected to the camera. The modified system can also include the radio unit connected to the base unit. This may increase the range and allow it to extend beyond interfering objects.

The camera unit is powered by the camera's 8pin remote, assisting convenient data transmission. Given that it's light-weight and has a tripod thread, fixing the camera is simple and stress-free.

## **WHAT'S IN THE BOX**

- A. BASE MODULE (TRANSMITTER)
- B. CAMERA MODULE (RECEIVER)
- C. 8-PIN REMOTE CABLE (ONE PER CAMERA)
- D. V-LOCK (OPTIONAL)
- E. SOFTWARE FOR PC (OPTIONAL)

### **SPECIFICATION**

CAMERA UNIT — W 85MM, D 85MM, H 30MM, 150G BASE UNIT — W 120MM, D 120MM, H 35MM, 300G

### **ENVIRONMENT**

TEMPERATURE RANGE –25 to +55° (CAMERA UNIT AND BASE UNIT) SEALING SPLASH-PROOF (CAMERA UNIT AND BASE UNIT)

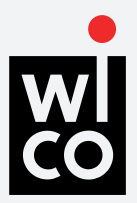

## **WICO R1**

## **BASE MODULE`**

#### Front panel

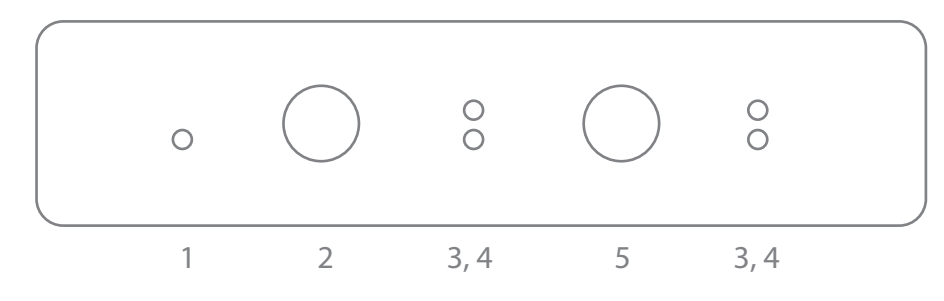

#### Rear panel

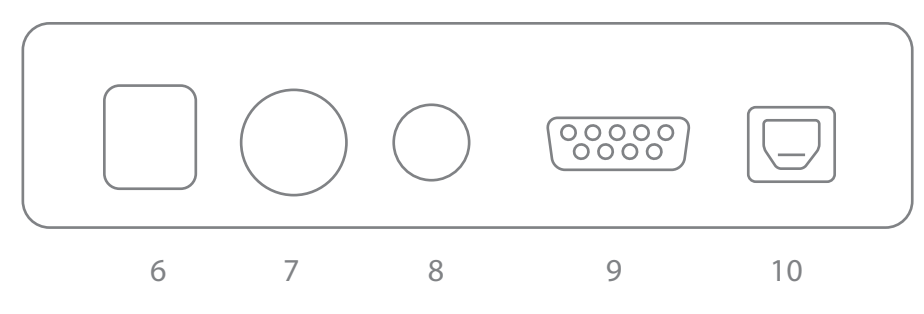

6. POWER SWITCH

7. XLR SOCKET

8. ANTENNA 9. GPIO DB9

10. USB

- 1. POWER LED
- 2. SONY 8-PIN (RCP 1)
- 3. LINK LED
- 4. TX/RX LED
- 5. SONY 8-PIN (RCP 2)

## **CAMERA MODULE**

#### Front panel

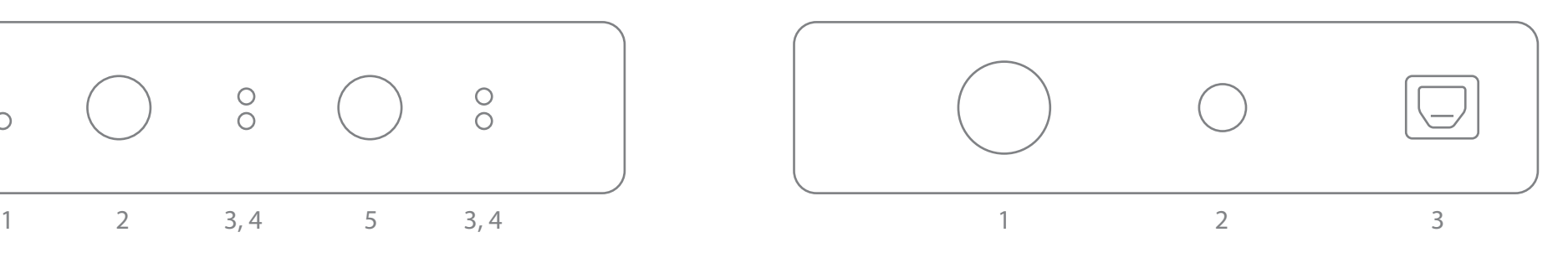

#### Rear panel

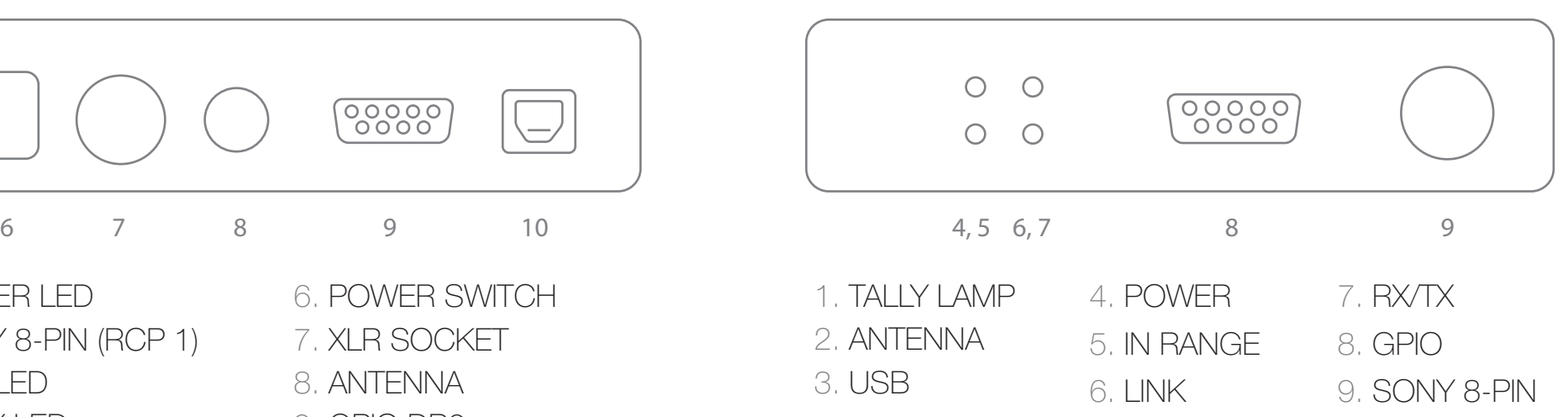

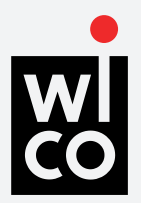

## **WICO R1**

**QUICK START** (see next page for reference) **DEFAULT SETTINGS** 

- 1. Connect WiCo Base module to your RCP/RM-B/CCU/MSU with 8-pin cable via 8-pin connector on the front panel of the Base module.
- 2. Connect WiCo Camera module to your camera with 8-pin cable via 8-pin connector on the front panel of the Camera module.
- 3. Plug XLR cable to the XLR socket on the rear panel of the WiCo Base module.
- 4. Switch on WiCo Base module with the power switch on the rear panel of the WiCo Base module.
- 5. Camera that was found first will automatically connect to the RCP1 and called 1. Another camera will automatically connect to the RCP2 and called 2.

#### **Base GPIO**

- GPIO1 RED TALLY CAMERA 1
- GPIO2 GREEN TALLY CAMERA 1
- GPIO3 RED TALLY CAMERA 2
- GPIO4 GREEN TALLY CAMERA 2

## **Camera GPIO**

- GPIO1 RED TALLY GPIO2 — GREEN TALLY  $GPIO3$  — —
- $GPIO4$  —

### **RADIO**

2.4 GHz: CHANNEL — 38, POWER — 1W 900MHz: CHANNEL — 1, POWER — 200 mW

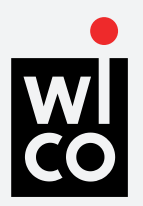

## **WICO R1**

## **WAYS OF CONNECTION**

## 1. ONE CAMERA SET UP

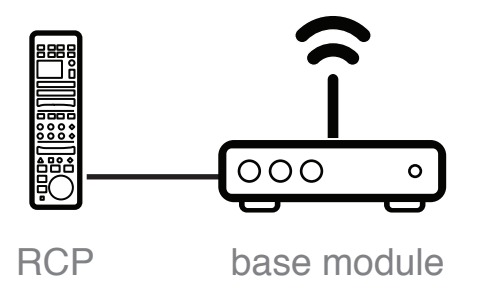

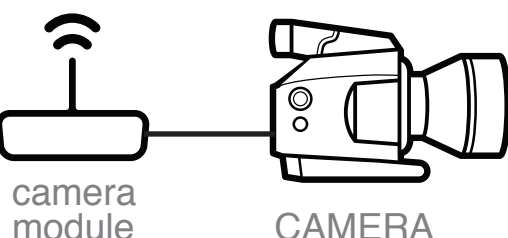

**CAMERA** 

**CAMERA** 

- Connect your RCP/RM-B/MSU/ CCU to WiCo Base module via the 8-pin remote 1.
- WiCo camera module should also be connected to the camera via the 8-pin remote 2.
- Switch on WiCo Base module at the power switch located on the rear panel 3.
- Connect one of your RCP/RM-B/ MSU/ CCU to WiCo Base module via the 8pin remote RCP1 connector and another to the RCP2 connector. 1.
- Two WiCo camera modules should also be connected to two cameras via the 8-pin remote. 2.
- Switch on WiCo Base module at the power switch located on the rear panel. 3.

2. TWO CAMERA SET UP

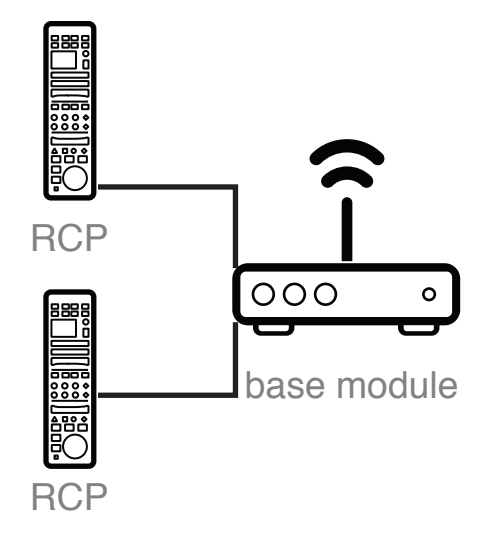

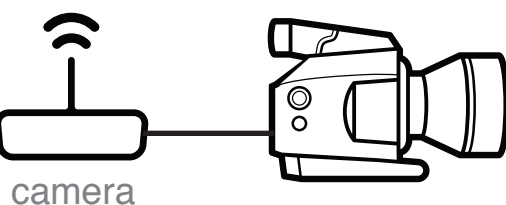

module

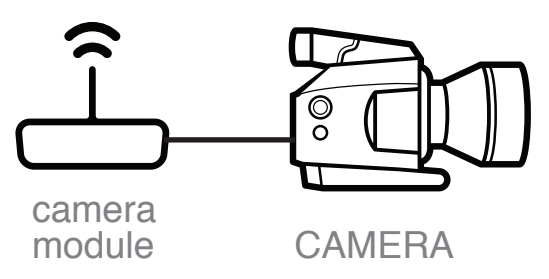

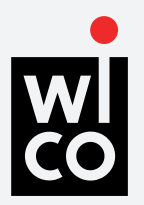

# **WICO R1**

## 3. TWO CAMERA SET UP WITH THE COMPUTER

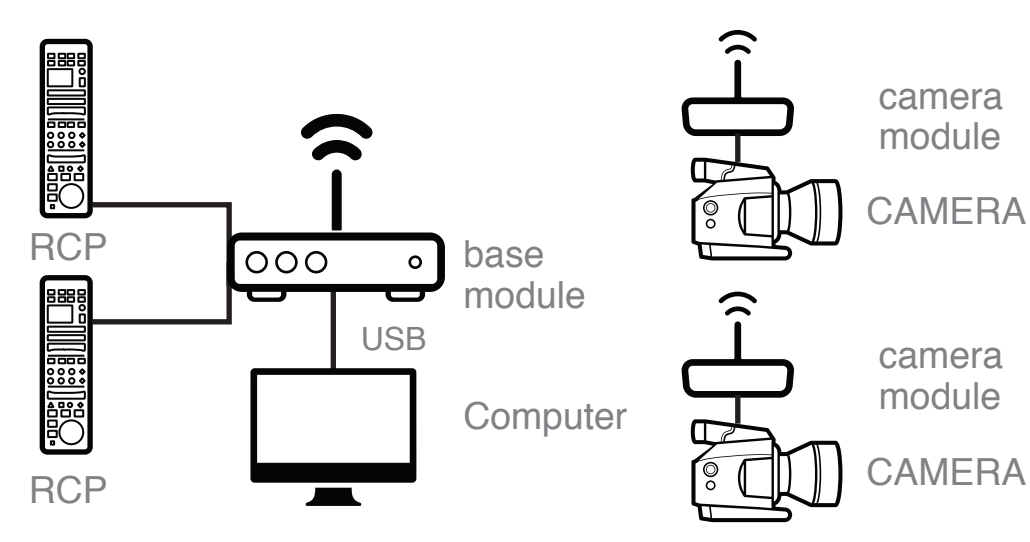

4. SET UP WITH THE COMPUTER  $\widehat{P}$ 

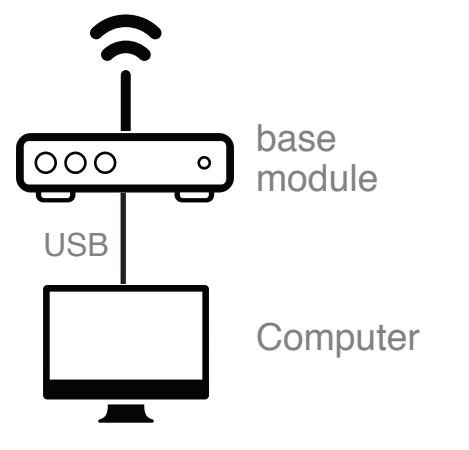

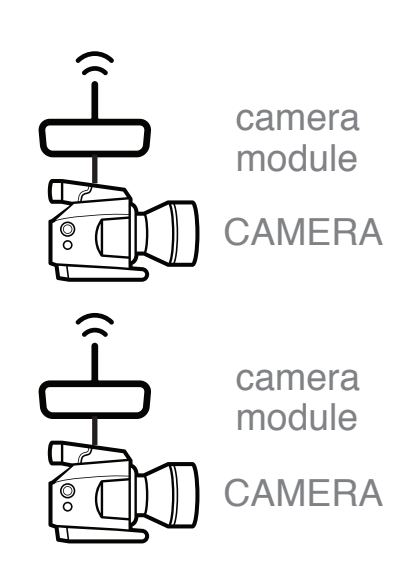

- Сonnect one of your RCP/RM-B/ MSU/CCU to WiCo Base module via the 8pin remote RCP1 connector and another to the RCP2 connector. 1.
- Two WiCo camera modules should also be connected to two cameras via the 8-pin remote. 2.
- Connect WiCo Base module to your PC via USB and run WiCo paint. The PC software will allow you to monitor changes made by physical control panels and adjust any necessary parameter. 3.
- Switch on WiCo Base module at the power switch located on the rear panel. 4
- One or two WiCo Camera modules should be connected to two cameras via 8pin remote.
- Connect WiCo Base module to your PC via USB and run WiCo paint. The PC software will allow you to monitor changes made by physical control panels and adjust any necessary parameter. 2.
- Switch on WiCo Base module at the power switch located on the rear panel. 3.

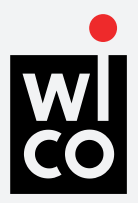

Radio

General

GPTO

700

## **WICO R1**

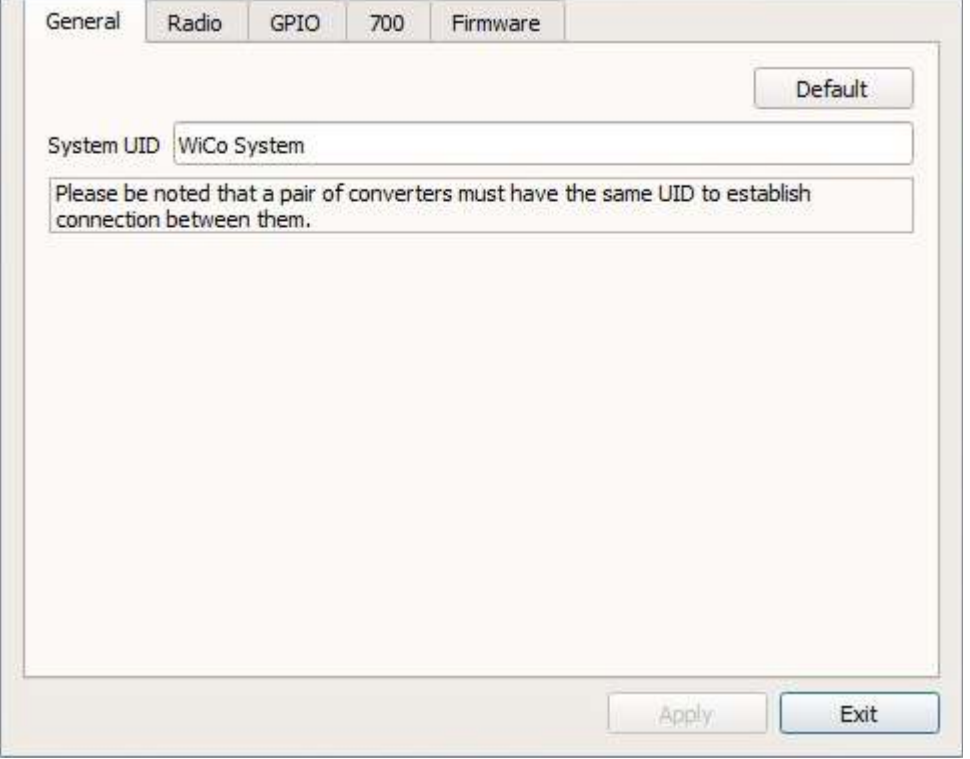

Baud Rate (KBit) 250  $\mathbf{v}$  $\blacktriangle$ Channel  $\mathbf{1}$  $\overline{\mathbf{w}}$ Frequency Band (MHz) 902 - 928 FCC  $\overline{\mathbf{v}}$ Power (mW) 200  $\overline{\mathbf{v}}$ Apply Exit

Firmware

**SYSTEM UID** – System identifier. This must be identical for all devices in the connection chain, so the devices can see each other.

**BAUDRATE (KBIT)** — radio channel exchange speed. Can be changed on the go.

**CHANNEL** — radio channel number. Can be changed as soon as the channel being used is overflooded. When

changing the channel, ensure it is linked with the camera, otherwise the channel number will only be changed on the base module; this will result in connection loss between the camera and the base module.

**FREQUENCY BAND (MHZ)** — range of operation frequencies. Choice is only available for 900 MHz band.

**POWER (mW)** — transceiver output power selection.

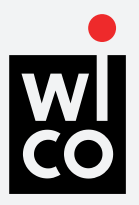

# **WICO R1**

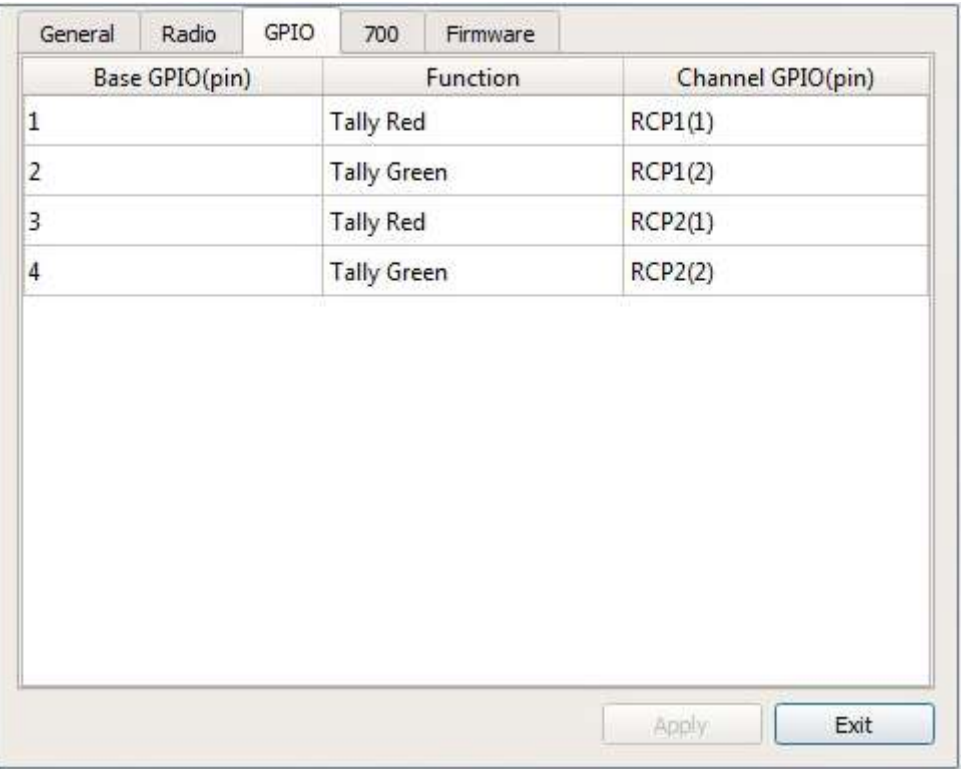

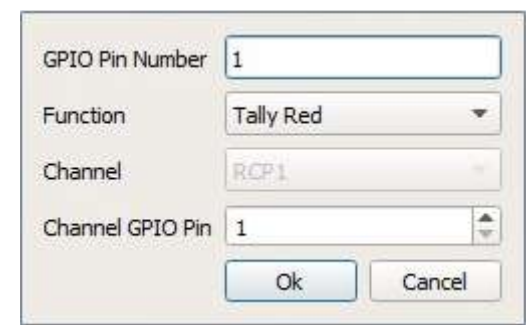

#### **GPIO PIN NUMBER** —

pin number of the chosen GPIO signal of the base module.

#### **FUNCTION** —

assigns the function of the chosen GPIO signal of the base module.

**CHANNEL** — number of the RCP channel where signals from the given GPIO will be sent.

**CHANNEL GPIO PIN** — GPIO pin number of the camera module connected to the given RCP channel.

**BASE GPIO (PIN)** – GPIO pin number of the base module. **FUNCTION** – GPIO signal function of the base module. Determines the functional designation of the signal (Tally Red, Tally Green, Call, General). For instance, the Tally Red function generates a Tally Red signal and translates it to the chosen camera.

**CHANNEL GPIO (PIN)** — determines the camera module connected to the given RCP channel and GPIO signal of the given camera module (For example: RCP1(2) means that the number 2 pin GPIO of the Camera module is connected to RCP1).

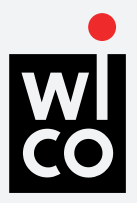

## **WICO R1**

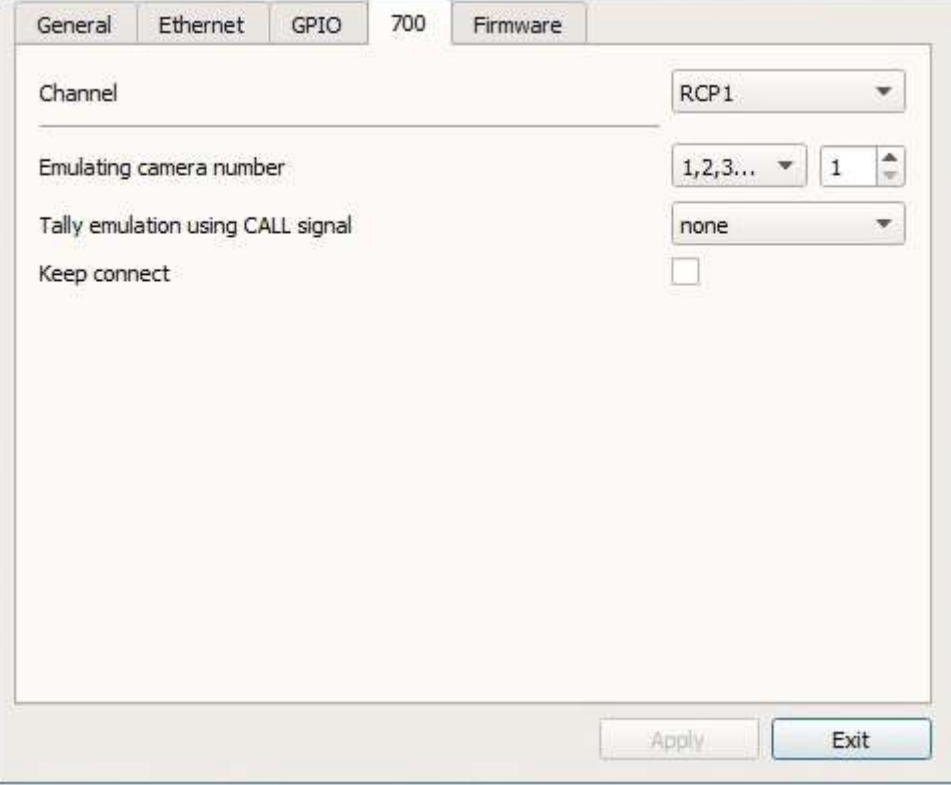

**CHANNEL** — In the drop down box select the number of the RCP you want to work with.

**EMULATING CAMERA NUMBER** — Some cameras allow you to set a camera number. For those cameras choose 'none' in the 1st drop down box. In this case the number will be automatically requested from the camera itself. For other cameras, in the first box please select the type of data, 'number' or 'letter' and then insert the number or letter itself in the second box. It will also be indicated on the RCP.

**TALLY IMITATION USING CALL SIGNAL** — Some cameras do not support indication of a Tally signal. For such cameras, imitation of a Tally signal with the CALL function is possible. When receiving a Tally signal it converts to CALL and translates to the camera.

**KEEP CONNECT** — Checking this box stops RCP from losing data coming from the camera if the connection is lost. This mode forbids RCP to reset when connection with a camera is lost. If this mode is off, loss of link with the camera for 5-7 seconds will result in a RCP data reset. When connection is restored it will reconnect.

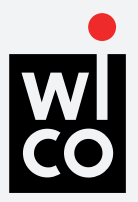

## **WICO R1**

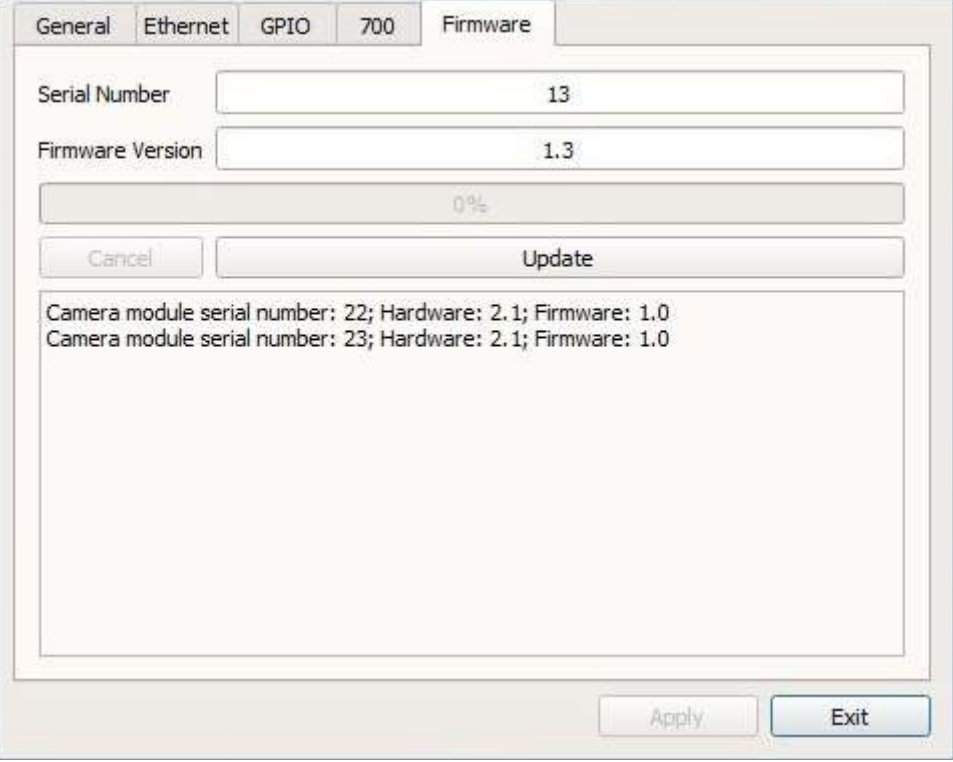

**FIRMWARE** — Tab shows current Firmware version and allows for updates by clicking the button 'Update'. The box below shows the serial number, hardware and firmware versions of the active camera modules.